## ВЪЗМОЖНОСТИТЕ НА МАТLAВ, В ПОМОЩ НА ПОДГОТОВКАТА НА ЛЕКЦИИТЕ И УПРАЖНЕНИЯТА ПО СТАТИСТИКА

Павлина Йорданова pavlina\_kj@abv.bg

ФАКУЛТЕТ ПО МАТЕМАТИКА И ИНФОРМАТИКА, ШУ "ЕПИСКОП КОНСТАНТИН ПРЕСЛАВСКИ"

В нашия век на почти неограничени компютърни възможности й все по-нарастваща нужда от усвояване на все повече и повече информация за по-кратко време, използването на съвременен софтуер и подходящи нагледни материали (графики и таблици) в обучението по Вероятности и Статистика става все по-необходимо. Поднасянето на теорията, след кратък пример за съответния практически проблем, който тя решава, мотивира студентите и ги кара сами да търсят връзки и зависимости между изучаваните понятия. Визуализирането на почти реални (симулирани) данни им дава много по-щирок поглед върху дискутирания проблем от този, който бихме им дали ако използваме само словесно описание. Това позволява скъсяване на времето за превръщате на информацията от лекцията в практически полезно за тях знание.

В тази разработка споделям очарованието си от възможностите на MATLAB, които можем да използваме при подготовката на лекциите и упражненията по Статистика.

### Основни цели на разработката

- 1. Да илюстрира колко лесно могат да се получат полезни за работата ни статистически графики или да се реализират изучаваните статистически методи;
- 2. Да покаже как могат да се онагледят част от изучаваните теоретични понятия, гранични теореми и статистически методи;
- **3.** Да демонстрира по какъв начин можем да провокираме изследователския дух на студентите и да ги накараме сами, с евристични разсъждения да достигнат до изучаваните резултати.

Предполага се, че лекциите и упражненията от основния курс по Статистика са оформени като слайдове и тук са дадени допълнителни нагледни материали, изработени на MATLAB, които могат да бъдат добавени към тях.

Защо точно МАТLAB? Виж [\(2\)](#page-13-0).

# Най-често използвани разпределения

### Вградени функции за

- Симулиране на реализации на случайни величини;
- Изчертаване на графиката на емпиричната функция на разпределение;
- Изчертаване на хистограма на абсолютните или относителните емпирични честоти на разпределение;
- Графичен прозорец за изчертаване на графиките на теоретичните функции на разпределение, плътности на разпределение или визуализиране на вероятностите от различните редове на разпределение;
- Пресмятане на числовите характеристики.
- При различни стойности на параметрите.
- Равномерни (дискретно и абсолютно непрекъснато);
- $\bullet$  Биномно;
- Отрицателно биномно (Геометрично);
- Хипергеометрично;
- Поасоново (Simeon Poisson, 1837);
- Гама (експоненциално и  $\chi^2$
- Логаритмично нормално;
- Fisher;
- t, (W. S. Gossett, 1908);
- $\bullet$  Бета;
- Waibull, (Waloddi Weibull, 1939).

rstab.m е адаптирана от доц.д-р Димитър Въндев

•  $\alpha$ -устойчиво.

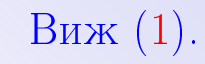

## <span id="page-5-0"></span>Пример 1: Проведени са 1000 независими наблюдения над  $\eta \sim \Gamma(5, 0.5)$ . Резултатите от наблюдението са изобразени на Фиг 1.

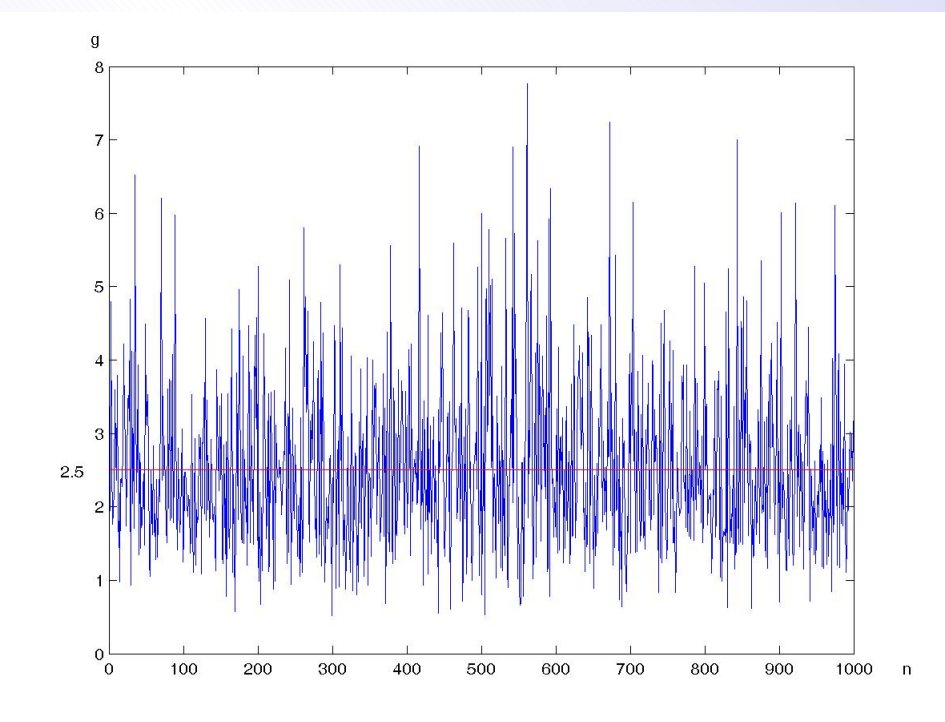

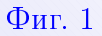

За получаването на тази графика виж [\(6\)](#page-17-0).

•First •Prev •Next •Last •Go Back •Full Screen •Close •Quit

Извършена е групировка, с  $w = 0.1$  и резултатите от групировката са изобразени на следната хистограма на относителните честоти.

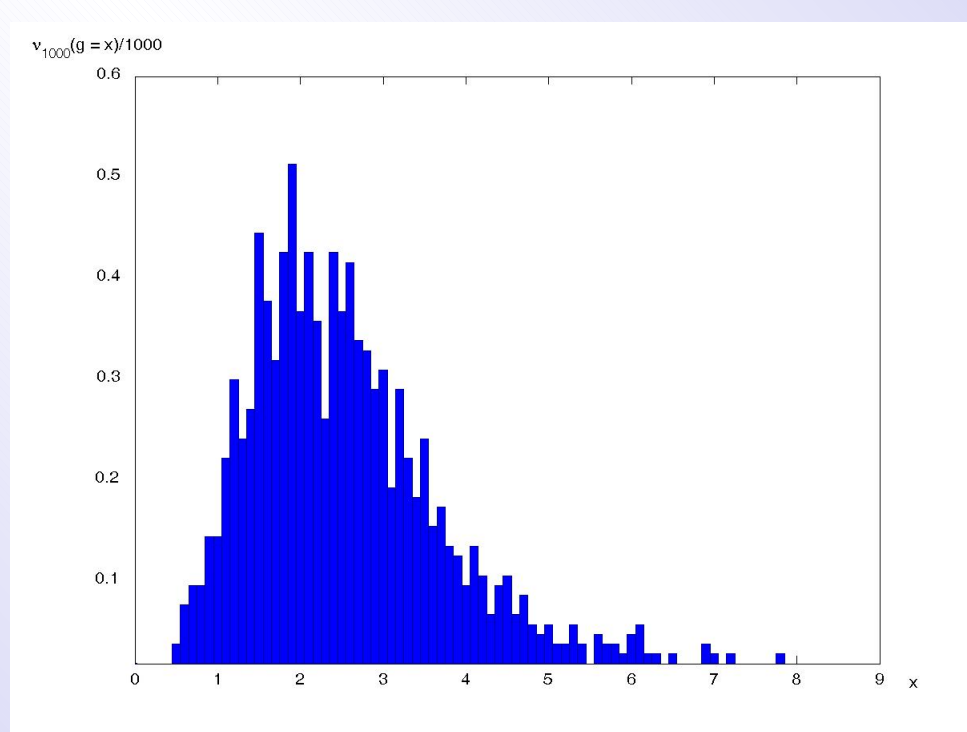

 $\Phi$ иг. 2

Виж техническото изпълнение в [\(7\)](#page-18-0).

•First •Prev •Next •Last •Go Back •Full Screen •Close •Quit

• 
$$
\eta \sim \Gamma(\alpha, \beta);
$$

$$
P_{\eta}(x) = \begin{cases} \frac{x^{\alpha - 1} e^{-x/\beta}}{\beta^{\alpha} \Gamma(\alpha)} , & x \ge 0 \\ 0 , & x > 0 \end{cases}.
$$

- Как влияе изменението на  $\alpha$  на графиката на плътността?  $B$ иж Фиг. [3.](#page-14-0)
- Как влияе изменението на  $\beta$  на графиката на плътността?  $B$ иж Фиг. [4.](#page-15-0)

Тези графики могат да бъдат получени посредством вградената функция *disttool*, която създава интерактивни графики на вероятностни разпределения.

Графичен прозорец за работа с вероятностни разпределения  $B$ иж Фиг. [5.](#page-16-0)

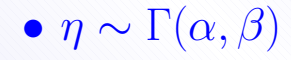

$$
F_{\eta}(x) = \begin{cases} 0 & , x \leq 0 \\ \int_0^x \frac{y^{\alpha - 1} e^{-y/\beta}}{\beta^{\alpha} \Gamma(\alpha)} dy & , x > 0 \end{cases}.
$$

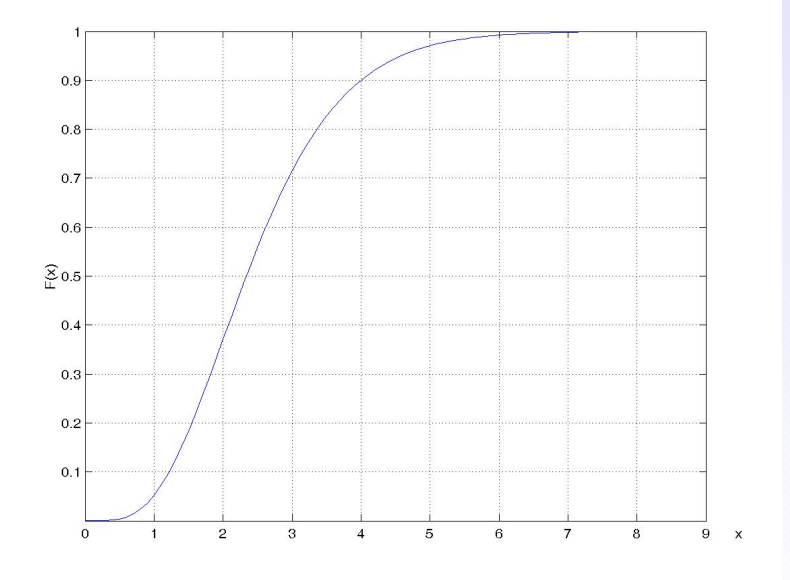

Фиг. 7 Функцията на разпределение на  $\Gamma(5, 0.5)$ .

Графична интерпретация на връзката между ф.р., плътност на разпределение и квантили. Виж Фиг. [8.](#page-19-0)

•First •Prev •Next •Last •Go Back •Full Screen •Close •Quit

Определени са кумулативните относителни честоти и резултатите са дадени на следната графика на е.ф.р.

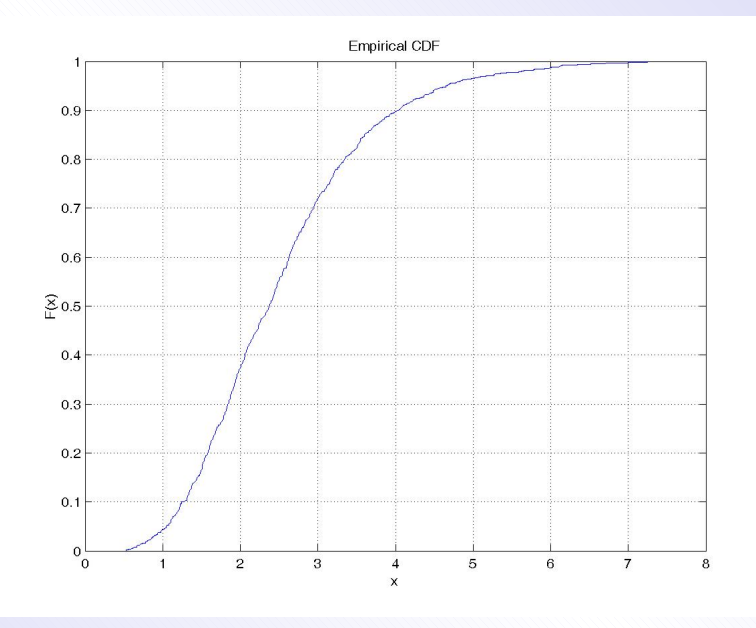

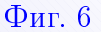

След генерирането на вектора  $g$  за получаването на тази графика използваме само

 $cdfplot(g)$ 

•First •Prev •Next •Last •Go Back •Full Screen •Close •Quit

## Най-често използвани гранични теореми

- Теорема на Поасон (1837); Виж [28.](#page-39-0)
- Близост между  $t(n)$  и  $N(0, 1)$  за  $n \geq 30$ .

<u>Виж [29.](#page-40-0)</u>

За онагледяването на резултатите, получени в следващите теореми няма вградени .m функции в MATLAB, но с минимални познания по скрипта на .m файловете не е сложно да се направят.

- Теорема на Бернули; Виж [30.](#page-41-0) • Теорема на Моавър-Лаплас; Виж [31.](#page-43-0) • Теорема на Колмогоров; Виж [32.](#page-44-0)
- Централна гранична теорема за н.е.р. с крайна дисперсия.
	- **Виж [33.](#page-46-0)**

Виж [34.](#page-47-0)

# Визуализиране на съществени моменти от някои статистически методи

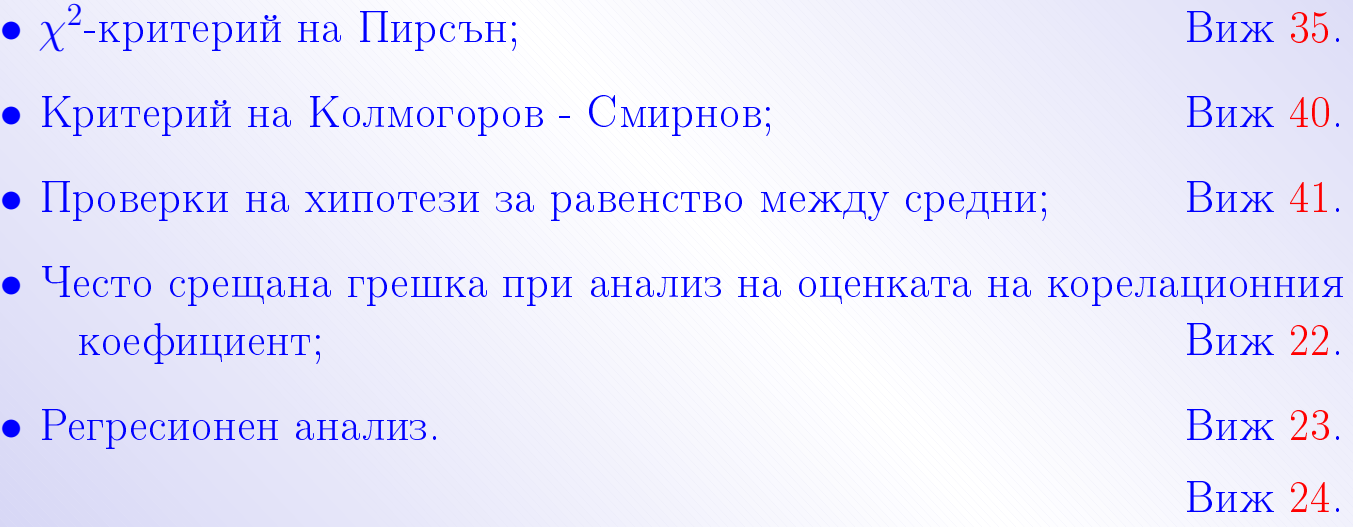

# Благодаря Ви за вниманието!

### <span id="page-13-0"></span>Защо точно МАТLАВ?

- Сравнително лесен за работа;
- Може да се използва като калкулатор с много добра точност при сложни изчисления;
- Разполага с много добри функции за симулации;
- Графичните възможности на МАТLAB са практически неограничени;
- Има много добри възможности са експортиране на файлове в други продукти;
- Много добри демонстрационни примери;
- Възможностите му силно провокират изследователския дух в различни области на човешкото познание.

Недостатък: Висока за страната ни цена на лицензите.

•First •Prev •Next •Last •Go Back •Full Screen •Close •Quit

<span id="page-14-0"></span>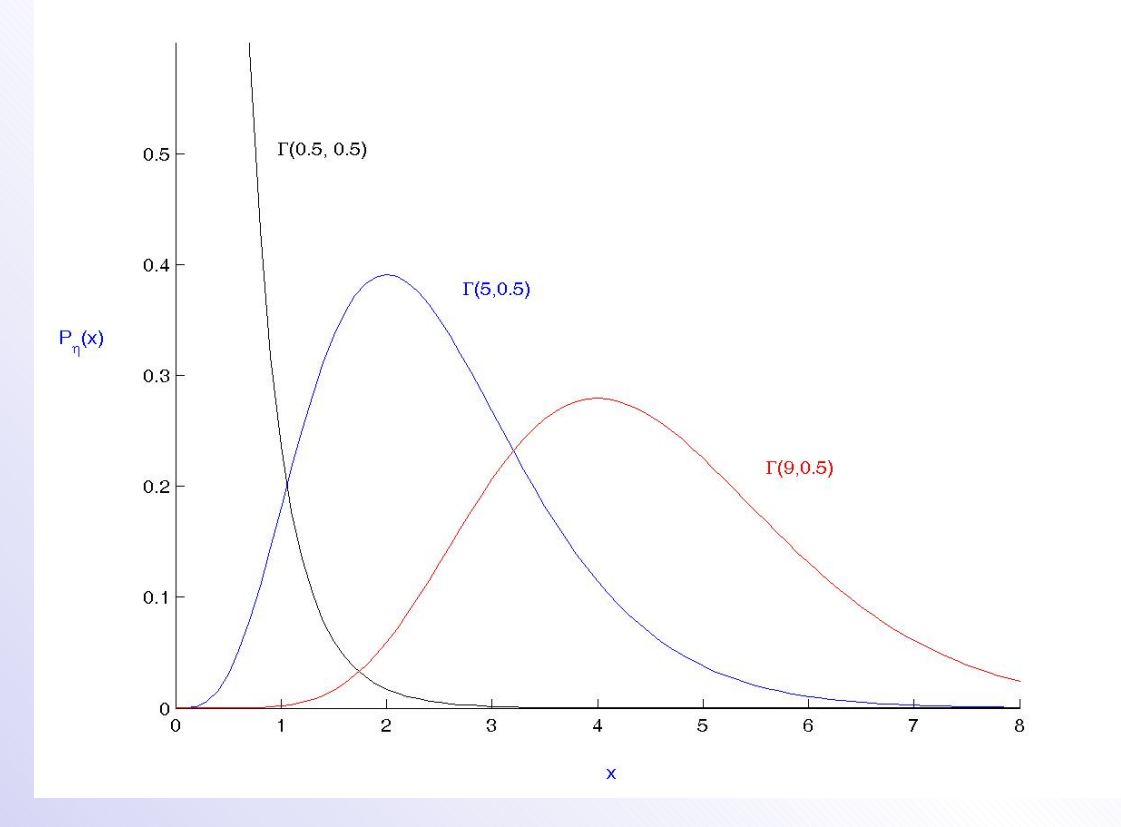

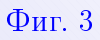

 $(3)$ 

<span id="page-15-0"></span> $0.4$  $0.35$  $\Gamma(5,0.5)$  $0.3$  $0.25$  $P_{\eta}(x)$  $\Gamma(5,0.9)$  $0.2$  $\Gamma(5,1.5)$  $0.15$  $0.1$  $0.05$  $0\frac{L}{0}$  $\mathbf 2$  $\mathbf 5$  $\overline{\mathbf{7}}$  $\bf{3}$  $\overline{4}$  $\,6\,$  $\bf{8}$  $\boldsymbol{9}$  $\overline{1}$  $\mathsf{x}$ 

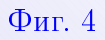

. First . Prev . Next . Last . Go Back . Full Screen . Close . Quit

 $(4)$ 

 $(5)$ 

<span id="page-16-0"></span>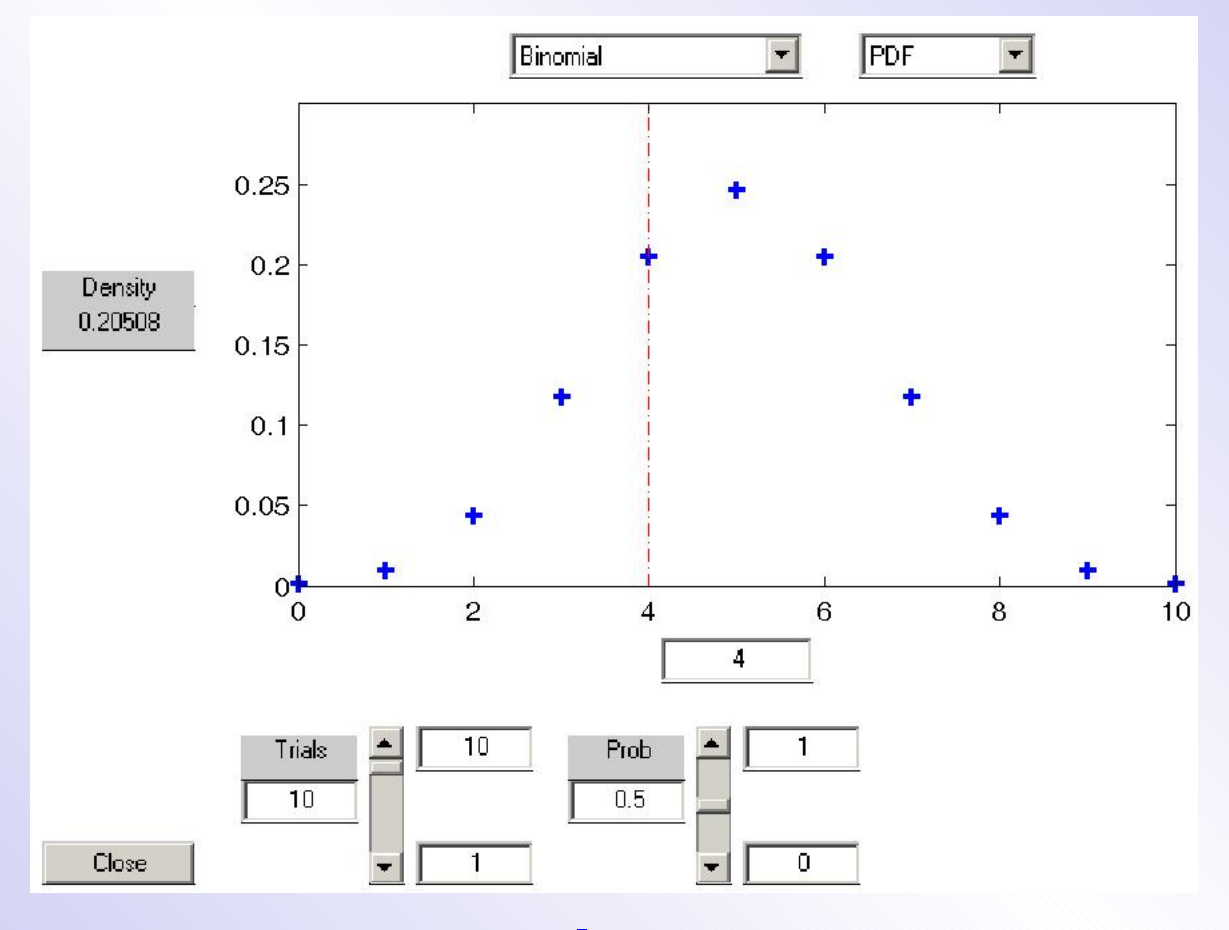

 $\Phi$ иг. 5

### <span id="page-17-0"></span>За симулиране на реализациите

$$
g = gamma(5, 0.5, 1, 1000)
$$
 (6)

За да дефинираме координатите на абсцисите на точките

 $x = 1 : 1 : 1000$ 

Изчертаването на синята линия става с

 $plot(x, g)$ 

•First •Prev •Next •Last •Go Back •Full Screen •Close •Quit

<span id="page-18-0"></span>След като разполагаме с вектора  $g$  тази графика се получава непосредствено след изпълнението на командата

$$
x1 = 0:0.1:9
$$
 (7)

и използването на функцията

 $hist(g, x1)$ 

·First •Prev •Next •Last •Go Back •Full Screen •Close •Quit

 $(8)$ 

<span id="page-19-0"></span>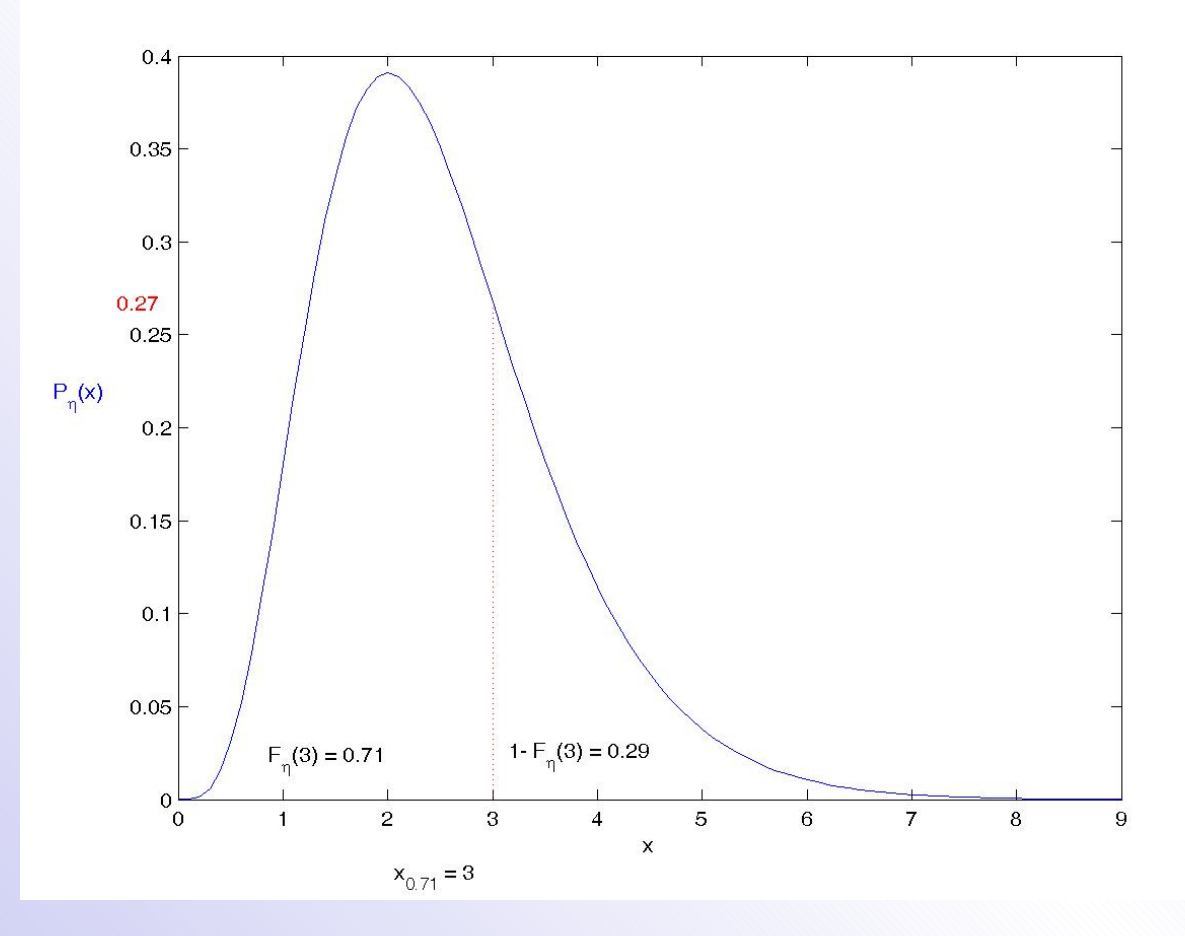

 $\Phi$ иг. 8

 $(9)$ 

<span id="page-20-0"></span>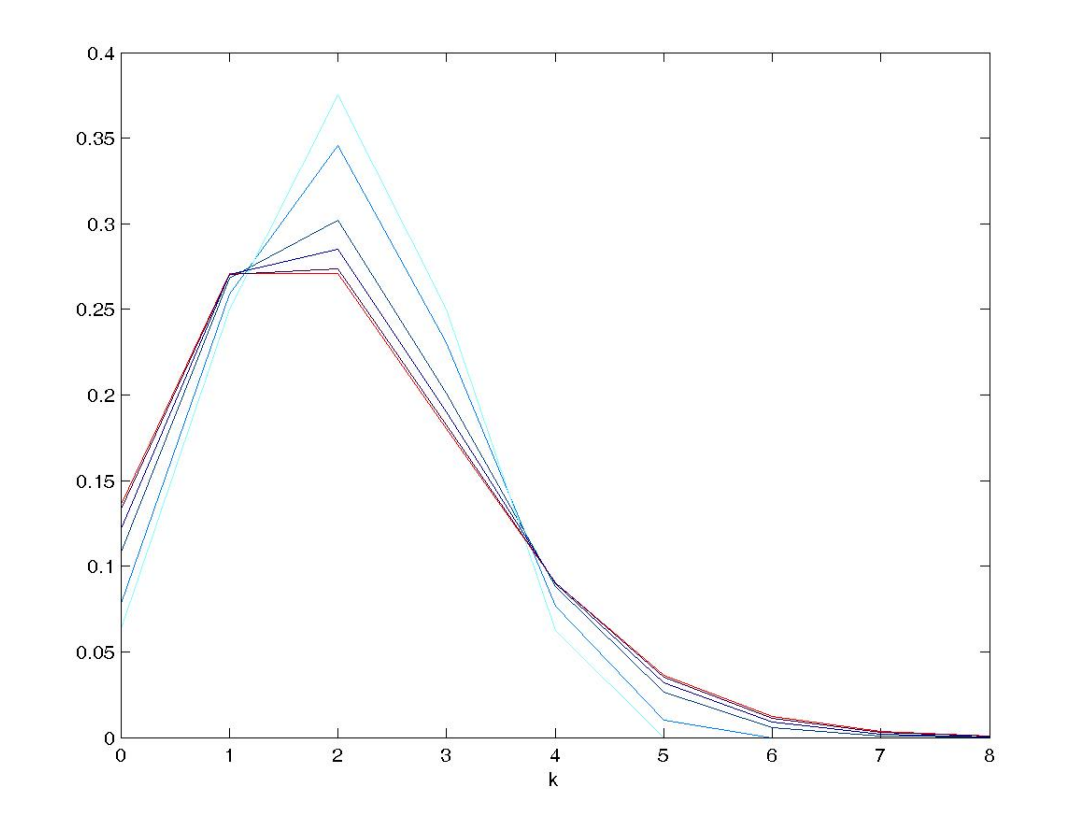

Фиг. 9.

 $(10)$ 

<span id="page-21-0"></span>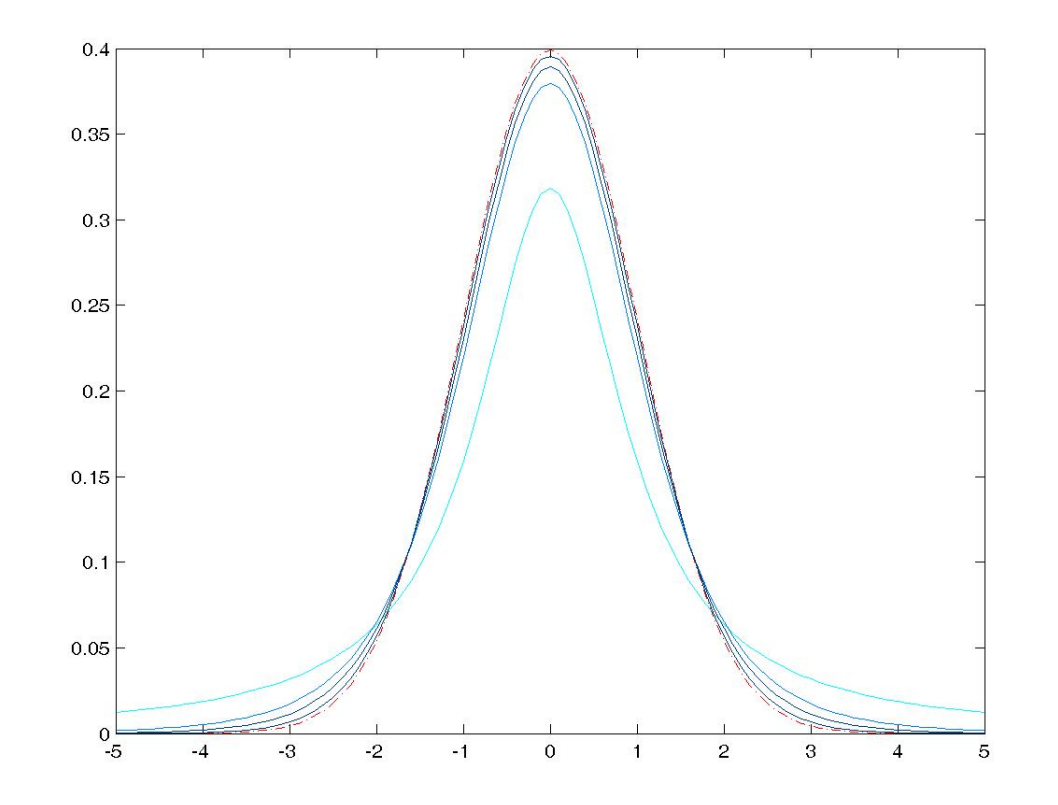

Фиг. 10.

 $(11)$ 

<span id="page-22-0"></span>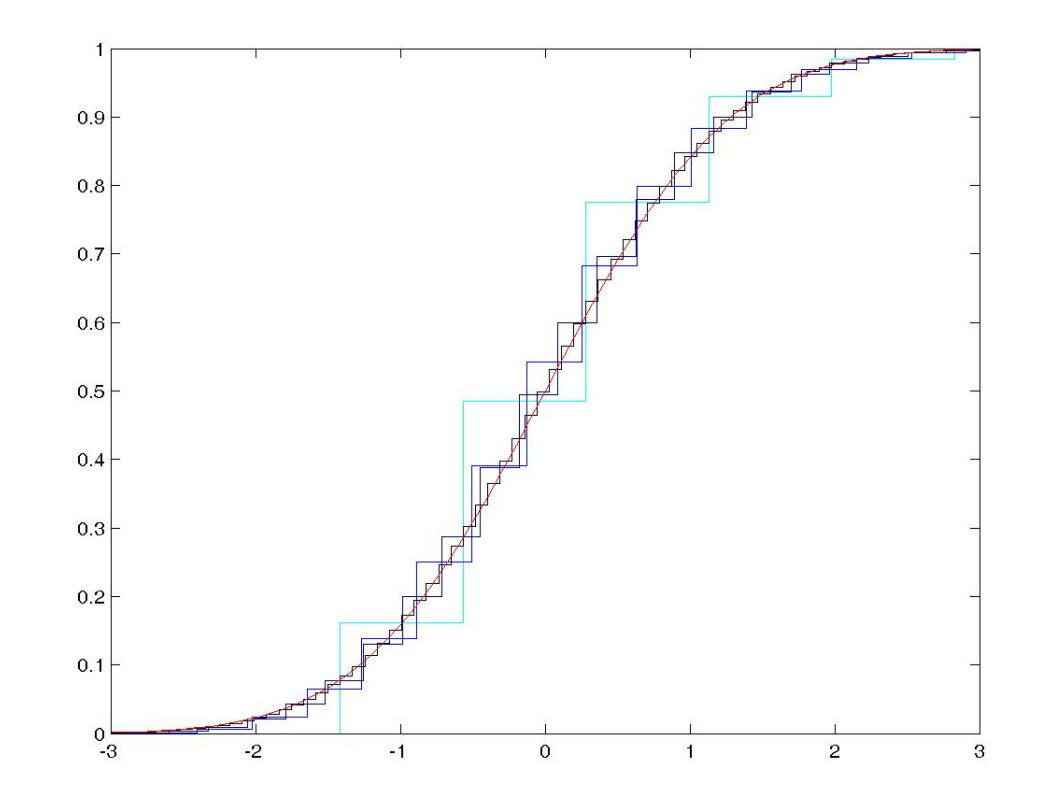

Фиг. 11.

 $(12)$ 

<span id="page-23-0"></span>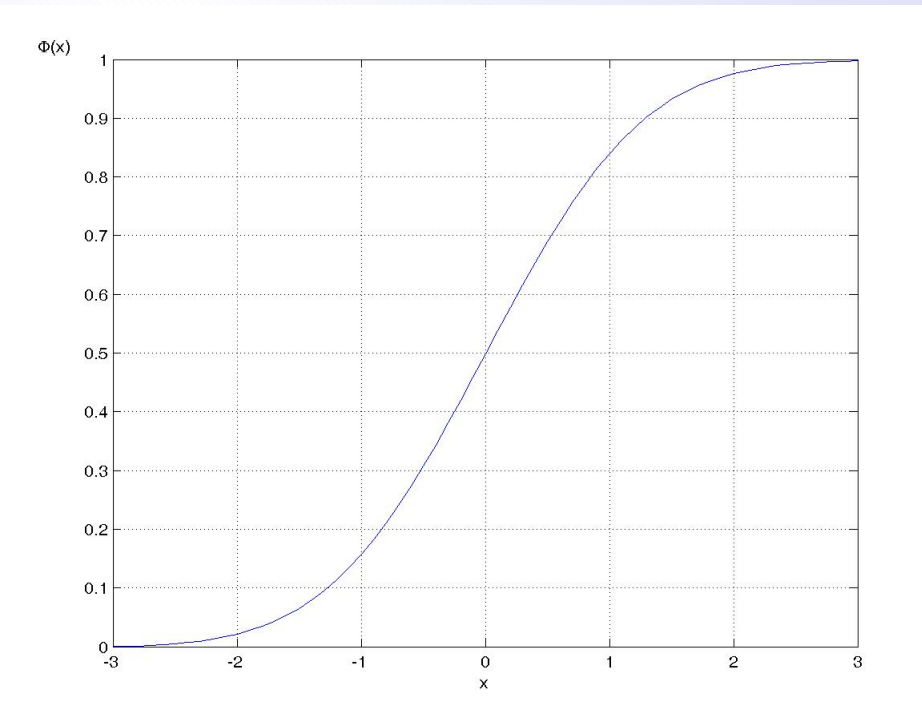

Фиг. 12.

 $(13)$ 

<span id="page-24-0"></span>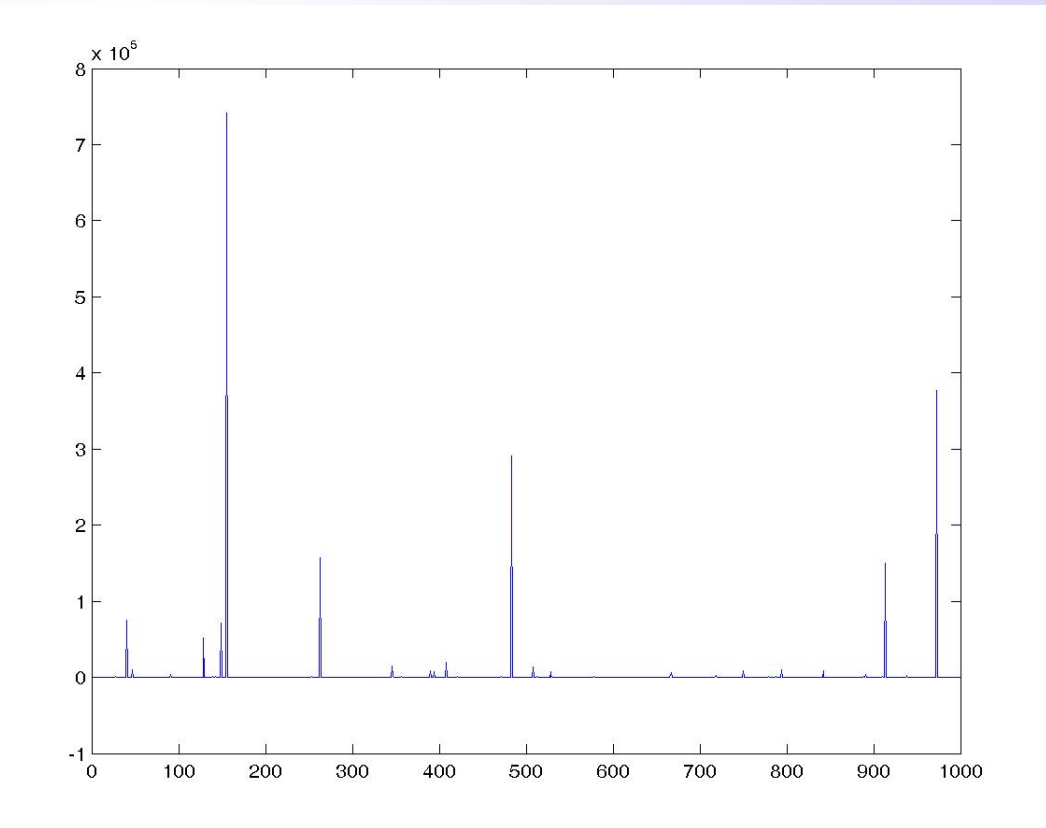

Фиг. 13. 1000 реализации на  $\xi \sim S(0.5, 1)$ .

 $(14)$ 

<span id="page-25-0"></span>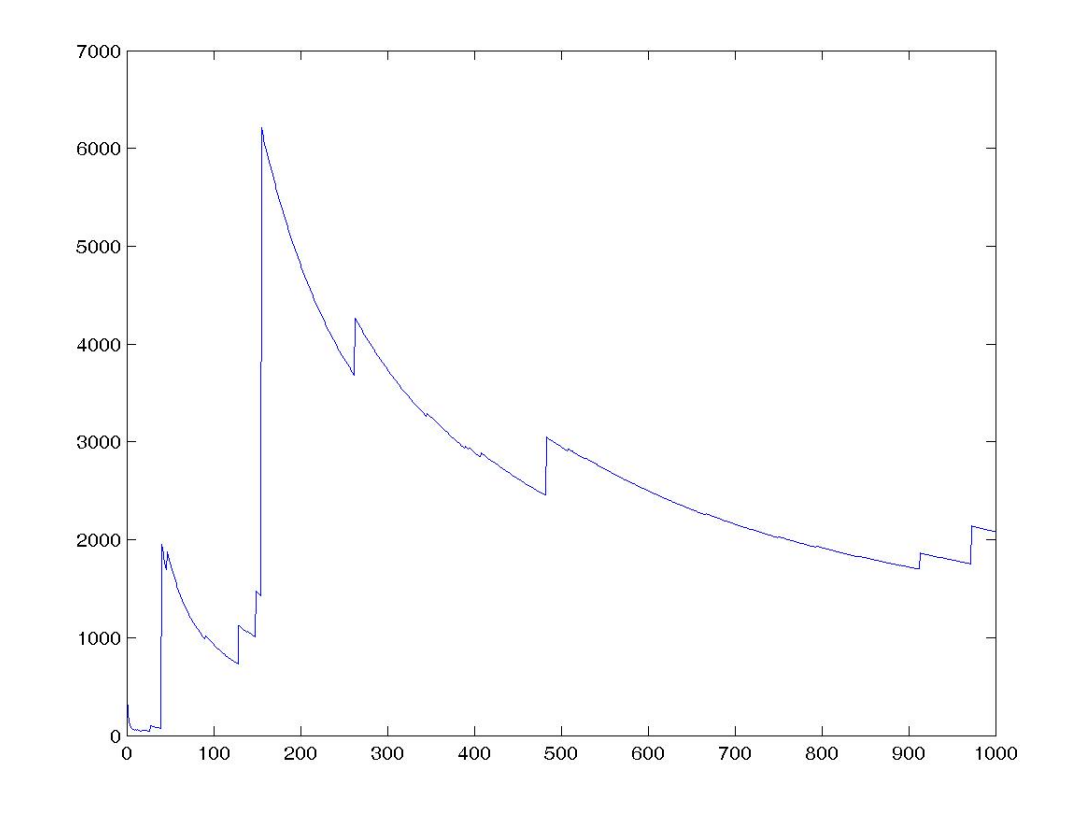

Фиг. 14.

 $(15)$ 

<span id="page-26-0"></span>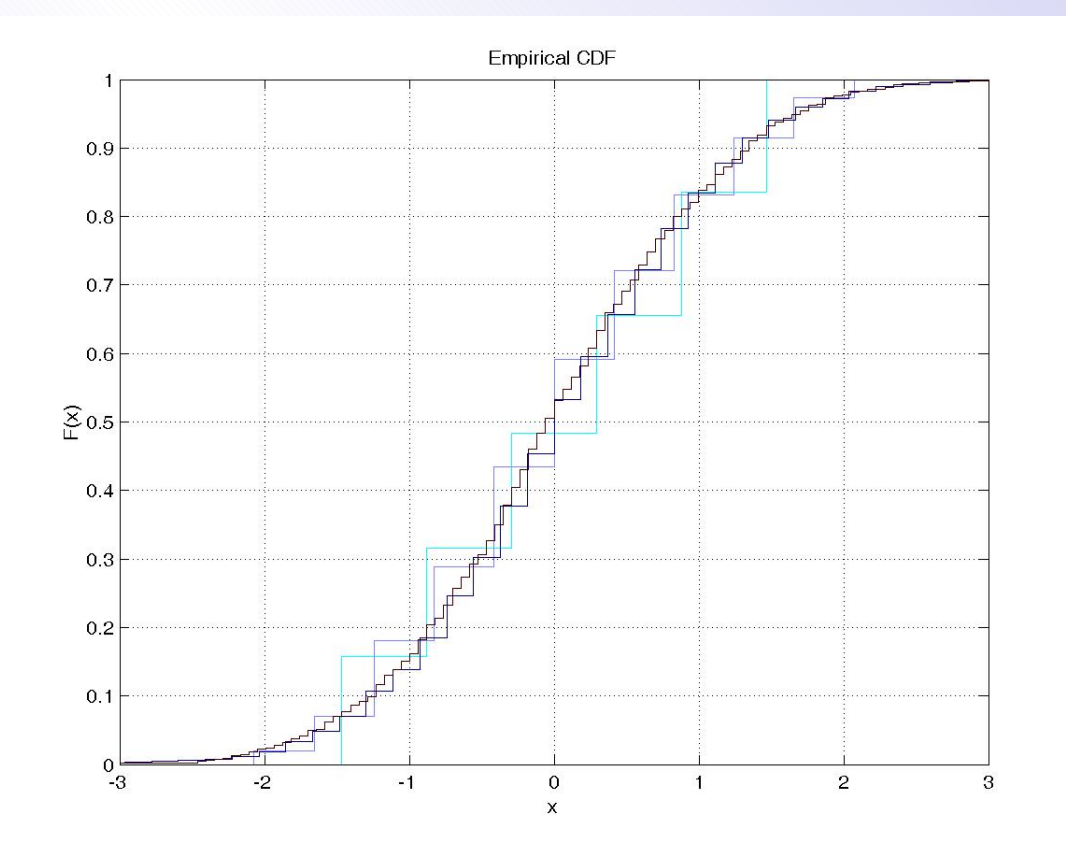

Фиг. 15.

 $(16)$ 

<span id="page-27-0"></span>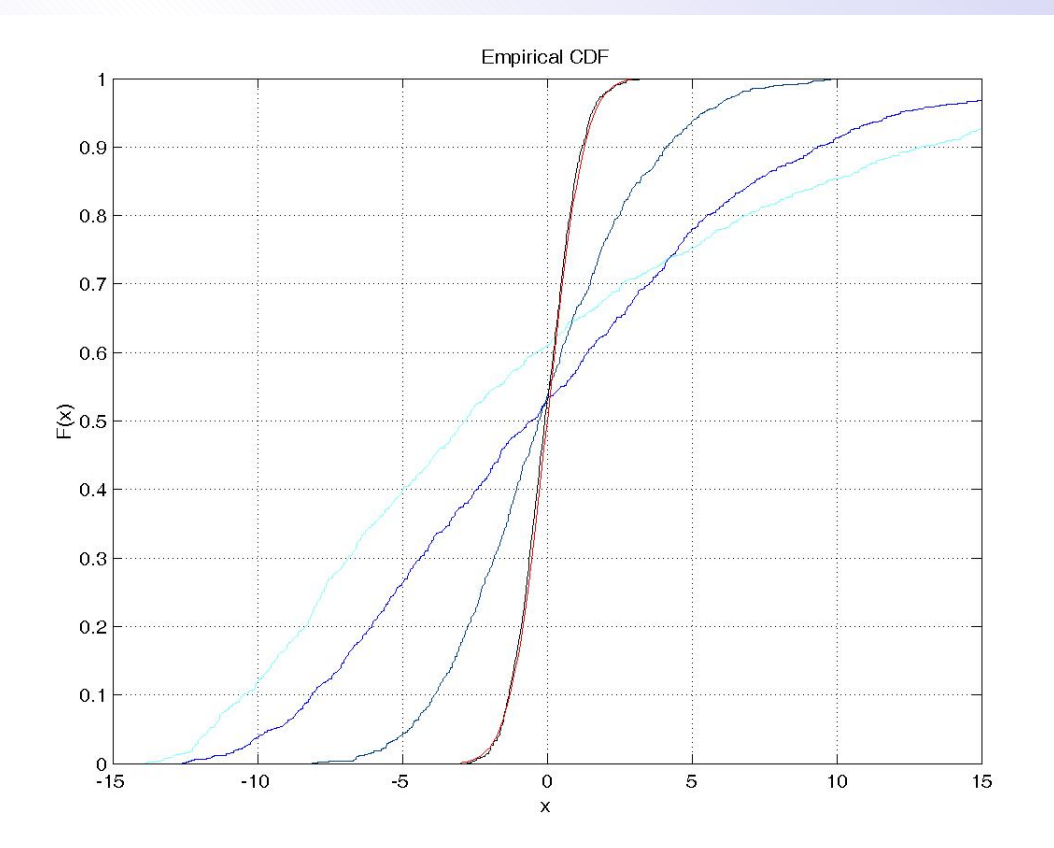

Фиг. 16.

 $(17)$ 

<span id="page-28-0"></span>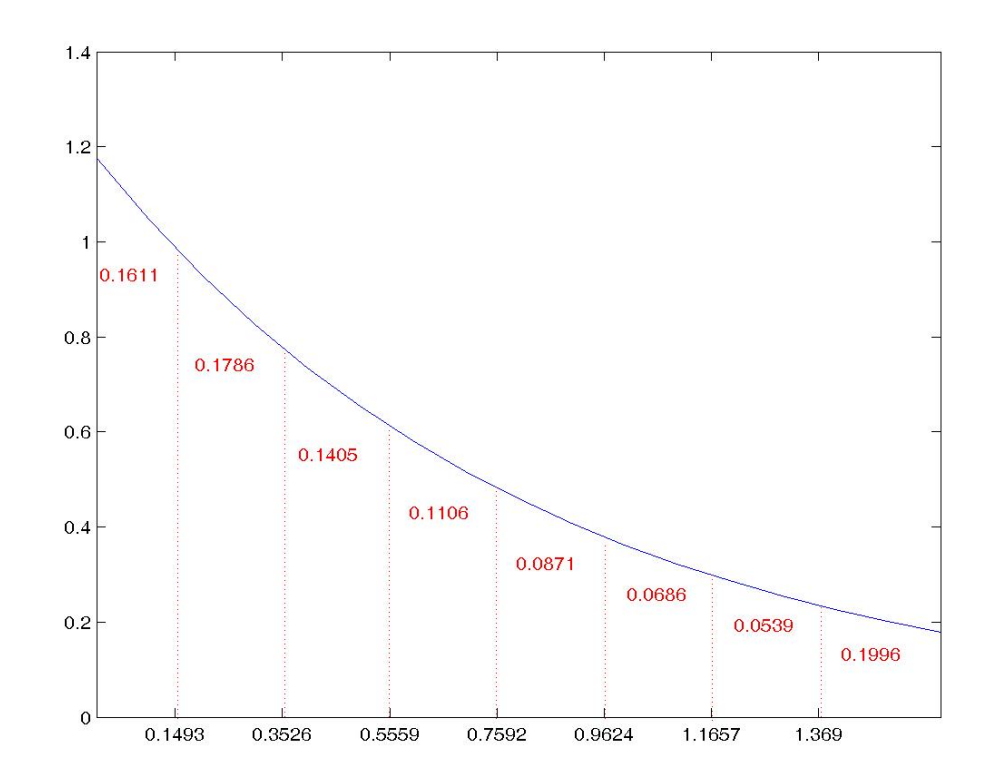

Фиг. 16.

Виж техническото изпълнение на 52

 $(18)$ 

<span id="page-29-0"></span>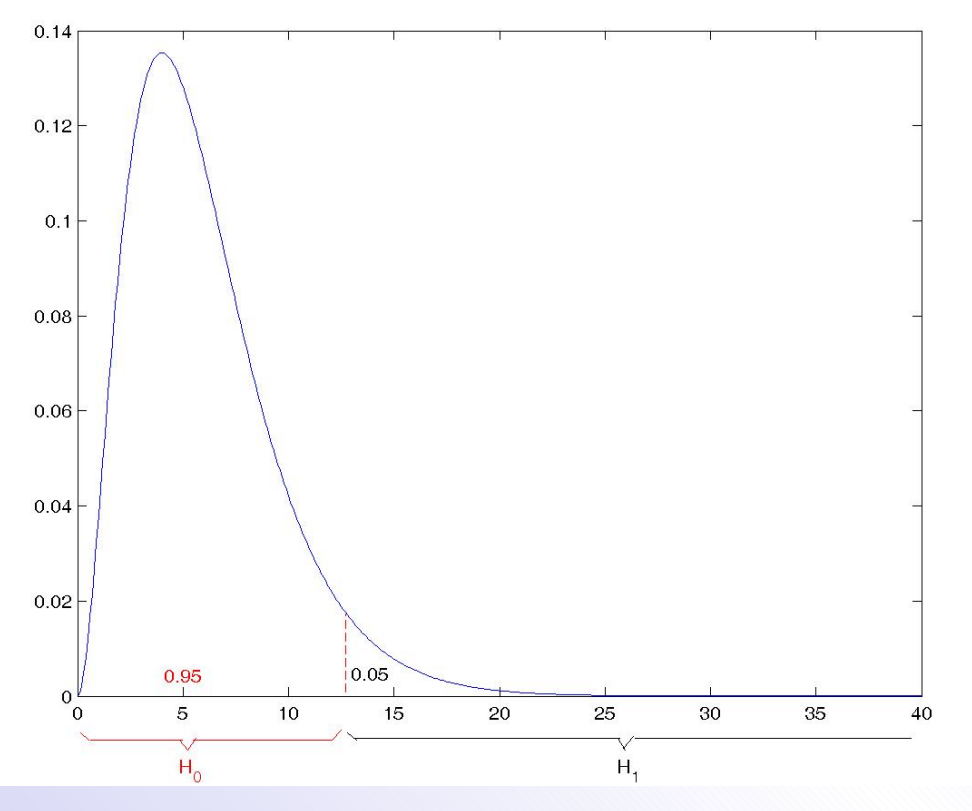

Фиг. 17.

 $(19)$ 

<span id="page-30-0"></span>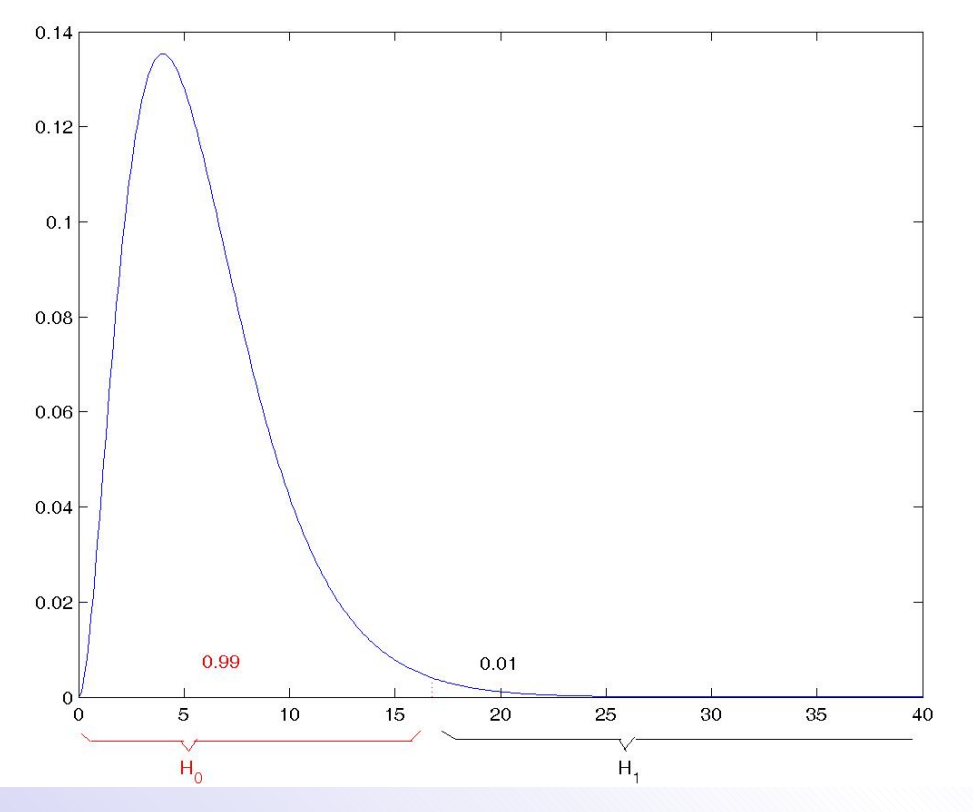

Фиг. 18.

 $(20)$ 

<span id="page-31-0"></span>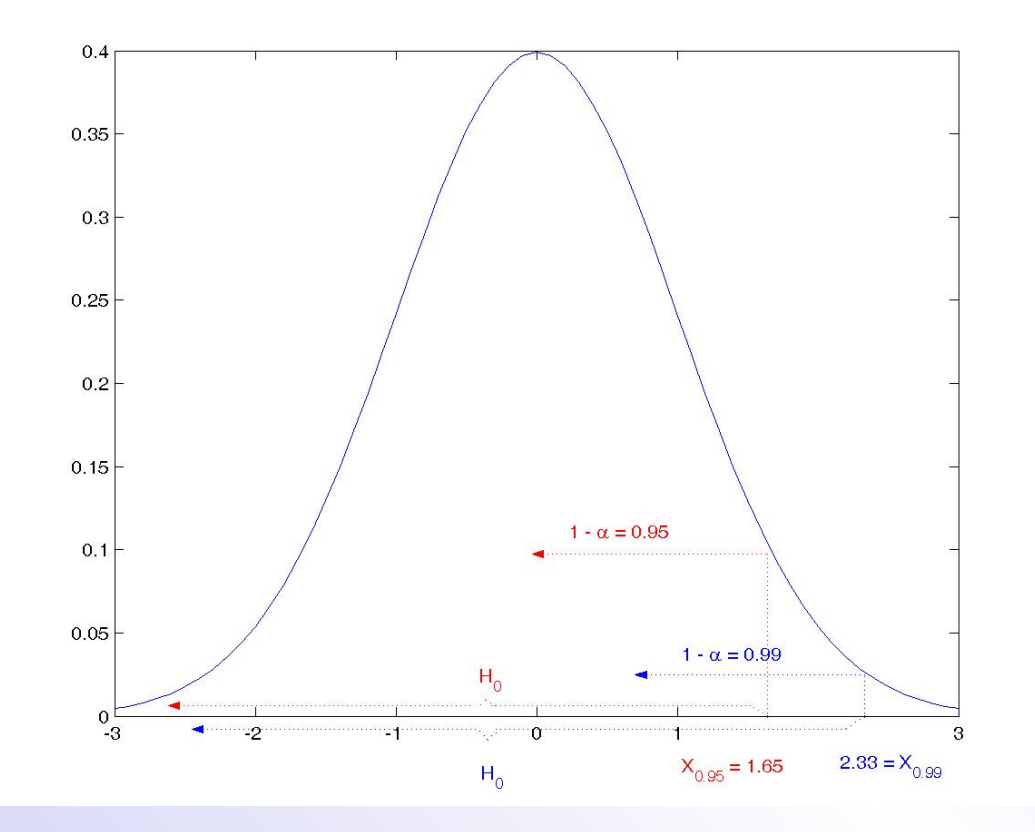

Фиг. 19. Сравняване на критичните области при  $\alpha = 0.05$  и при  $\alpha = 0.01.$ 

 $(21)$ 

<span id="page-32-0"></span>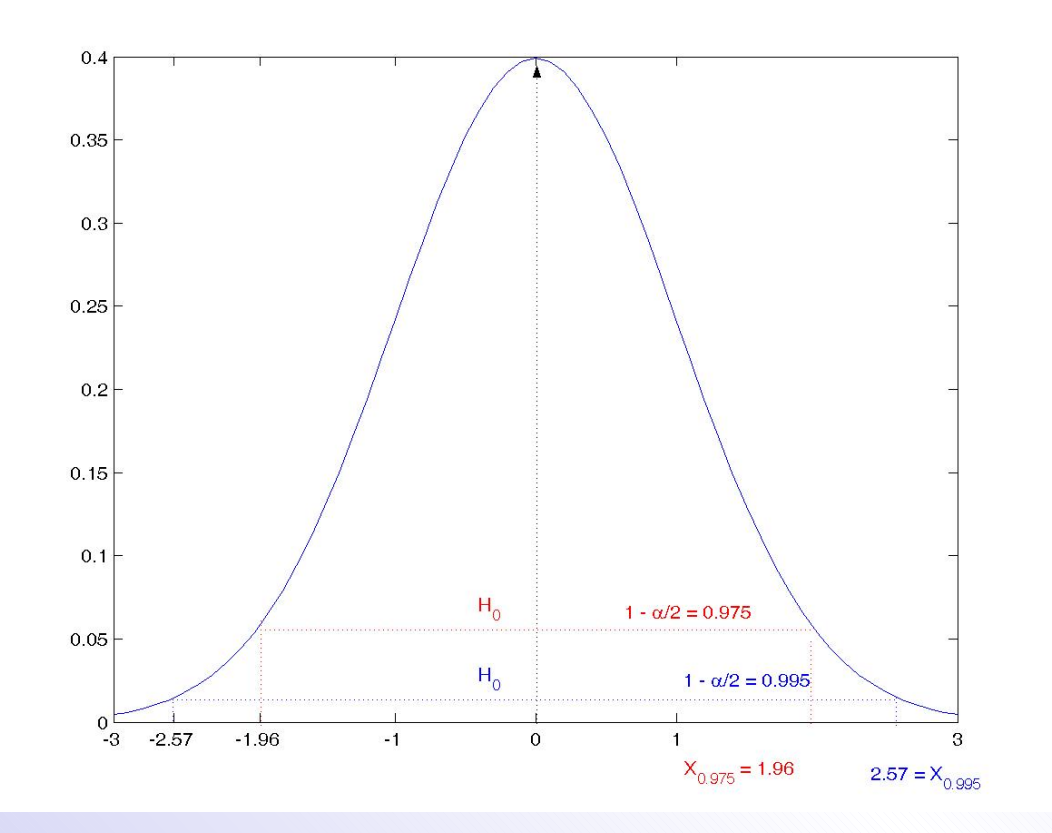

Фиг. 20. Сравняване на критичните области при  $\alpha = 0.05$  и при  $\alpha = 0.01.$ 

 $(22)$ 

<span id="page-33-0"></span>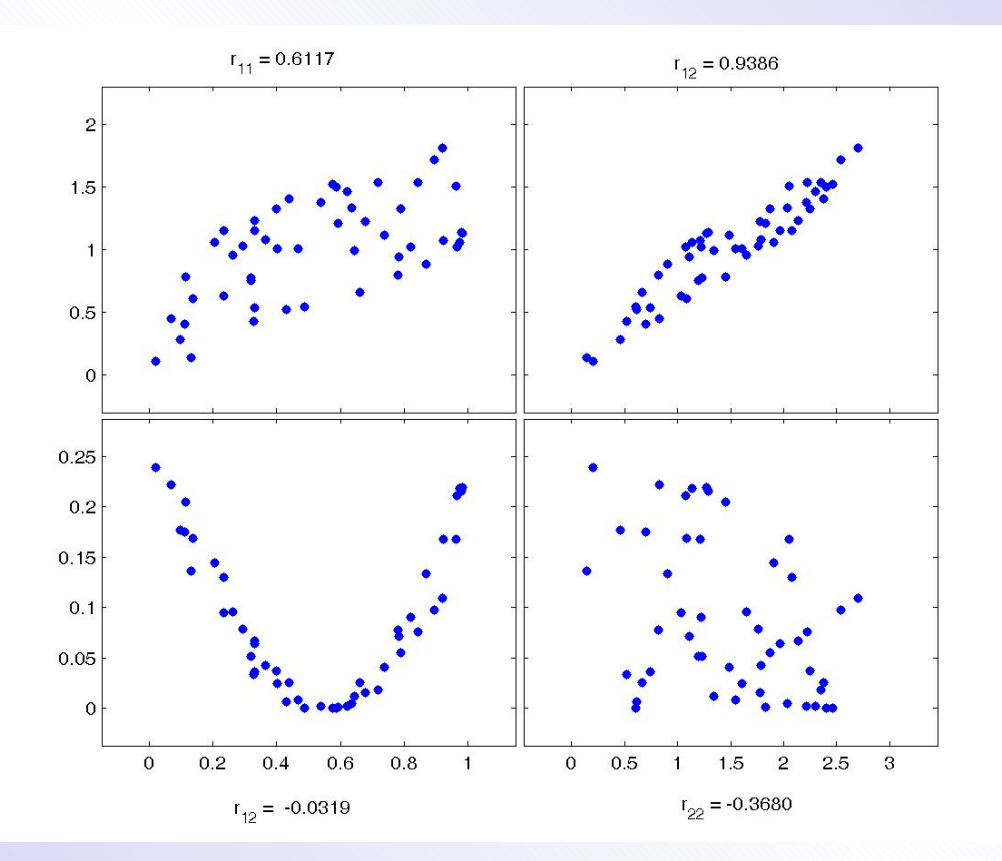

За техническото изпълнение виж (49).

 $(23)$ 

<span id="page-34-0"></span>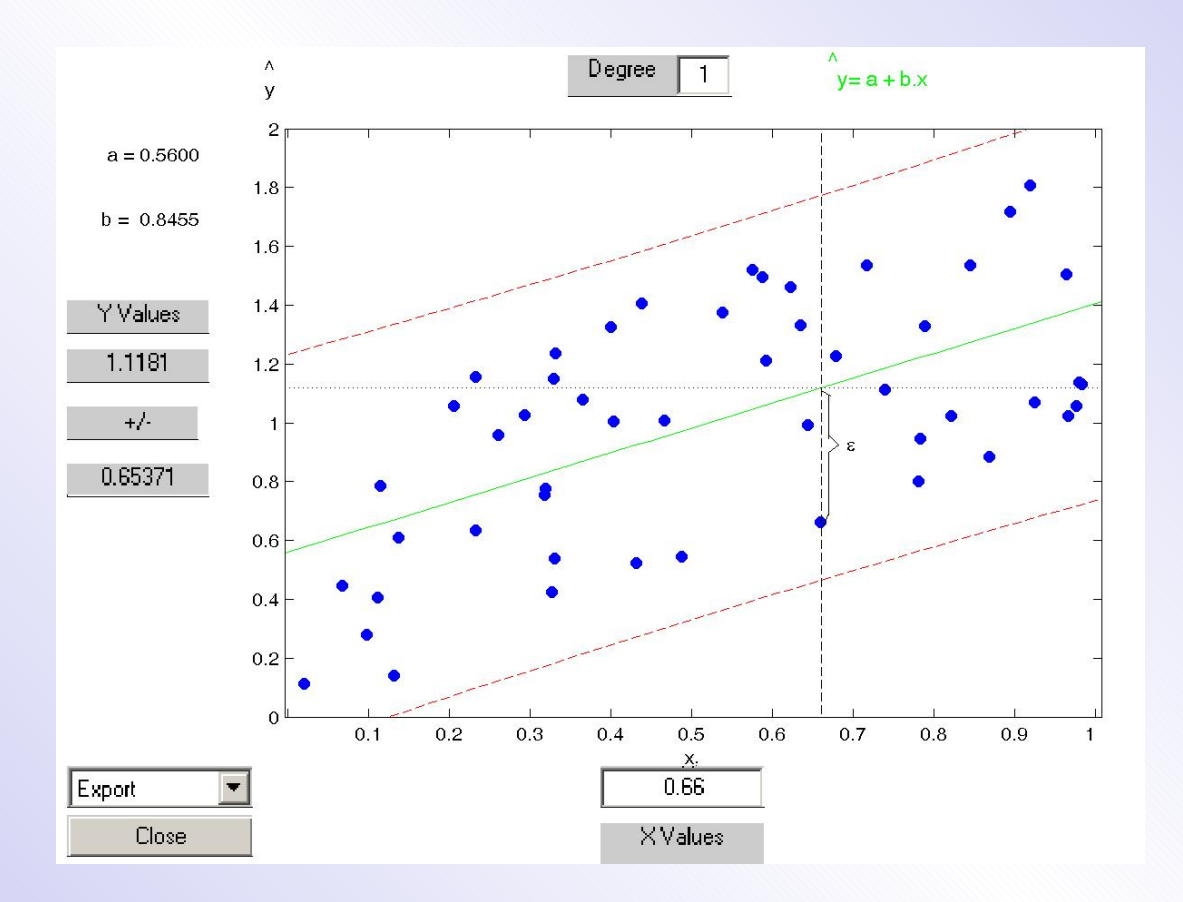

За техническото изпълнение виж (50).

 $(24)$ 

<span id="page-35-0"></span>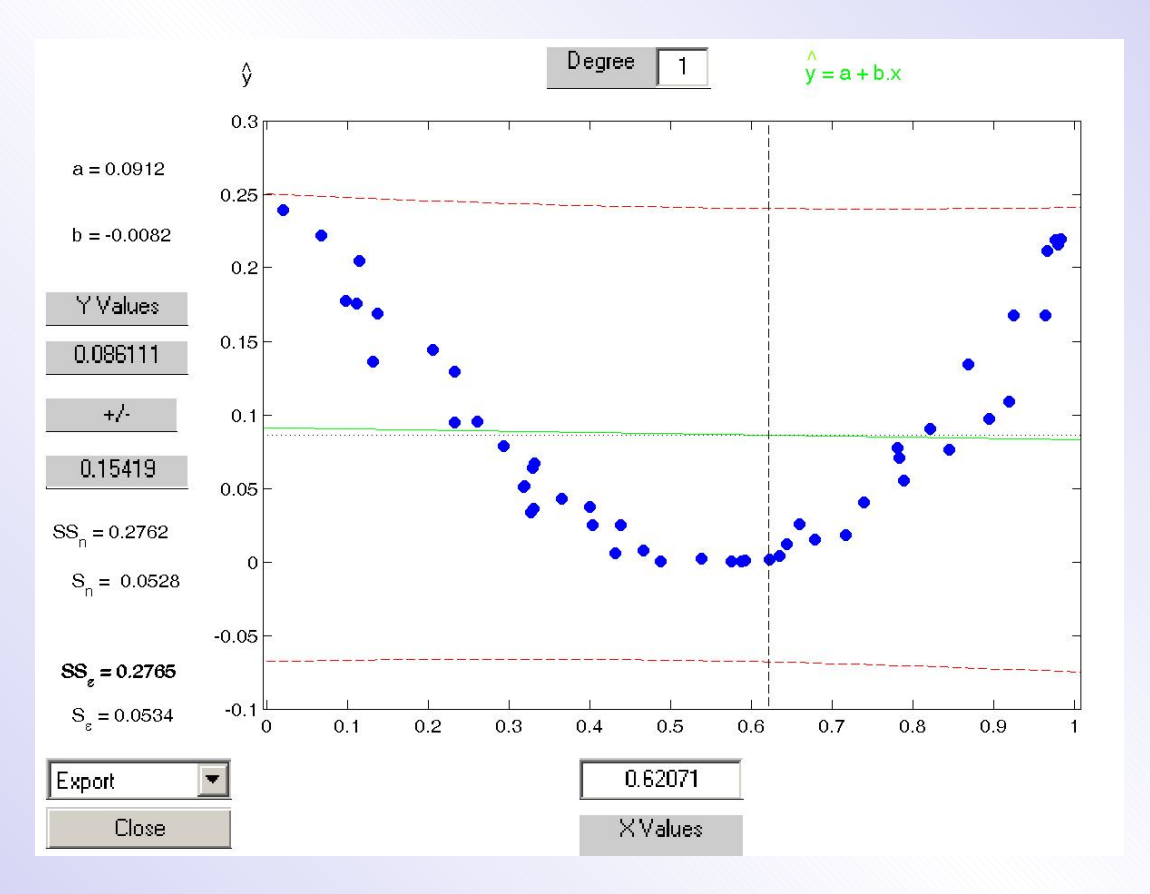

Виж още (25).

(25)

<span id="page-36-0"></span>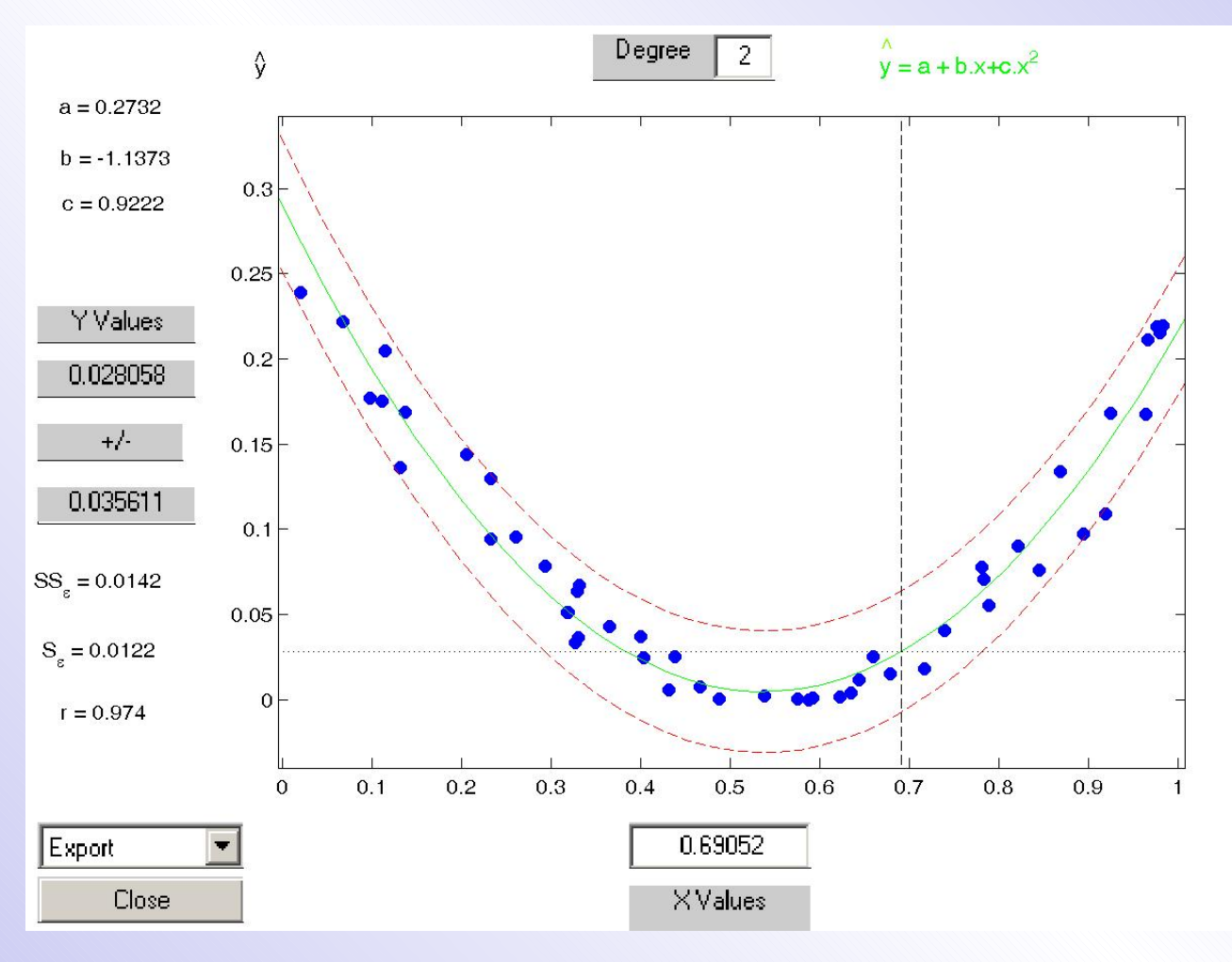

•First •Prev •Next •Last •Go Back •Full Screen •Close •Quit

<span id="page-37-0"></span>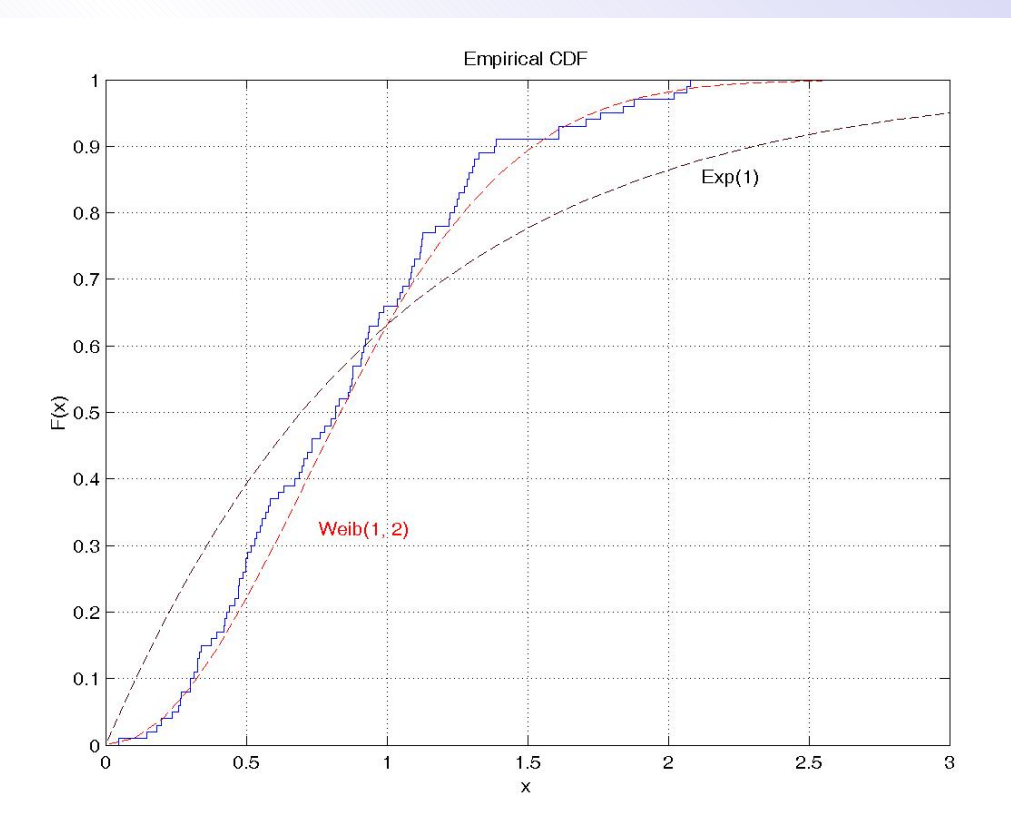

Виж техническото изпълнение на (51)

 $(26)$ 

 $(27)$ 

<span id="page-38-0"></span>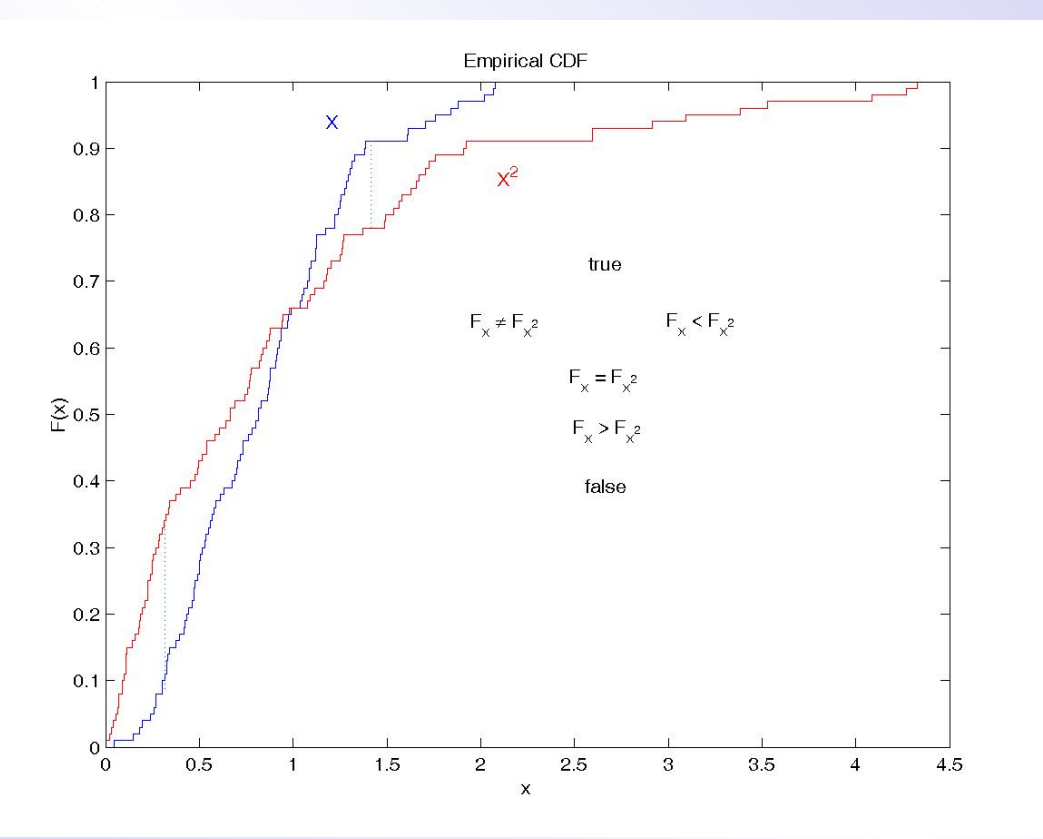

Виж техническото изпълнение на (53)

<span id="page-39-0"></span>На Фиг. [9](#page-20-0) с все по-тъмен син цвят са изобразени полигоните на разпределение съответно на

$$
Bi(4, \frac{1}{2}),
$$
  
\n
$$
Bi(5, \frac{4}{10}),
$$
  
\n
$$
Bi(10, \frac{2}{10}),
$$
  
\n
$$
Bi(20, \frac{1}{10}),
$$
  
\n
$$
Bi(100, \frac{2}{100})
$$

случайни величини. С червен цвят е изобразен полигонът на  $Po(2)$ .

Техническото изпълнение виж в [\(36\)](#page-49-0).

•First •Prev •Next •Last •Go Back •Full Screen •Close •Quit

(29)

<span id="page-40-0"></span>На Фиг. [10](#page-21-0) с все по-тъмен син цвят са изобразени плътностите на разпределение съответно на

> $t(1),$  $t(5),$  $t(10),$

 $t(30)$ 

случайни величини. С червен цвят е изобразена плътността на  $N(0, 1)$ .

Техническото изпълнение виж в [\(37\)](#page-50-0).

•First •Prev •Next •Last •Go Back •Full Screen •Close •Quit

<span id="page-41-0"></span>Пример 2: Подхвърля се симетричен зар 200 пъти. При всяко подхвърляне, се пресмята относителната честота на шестиците до момента. Получените резултати са изобразени на следната графика.

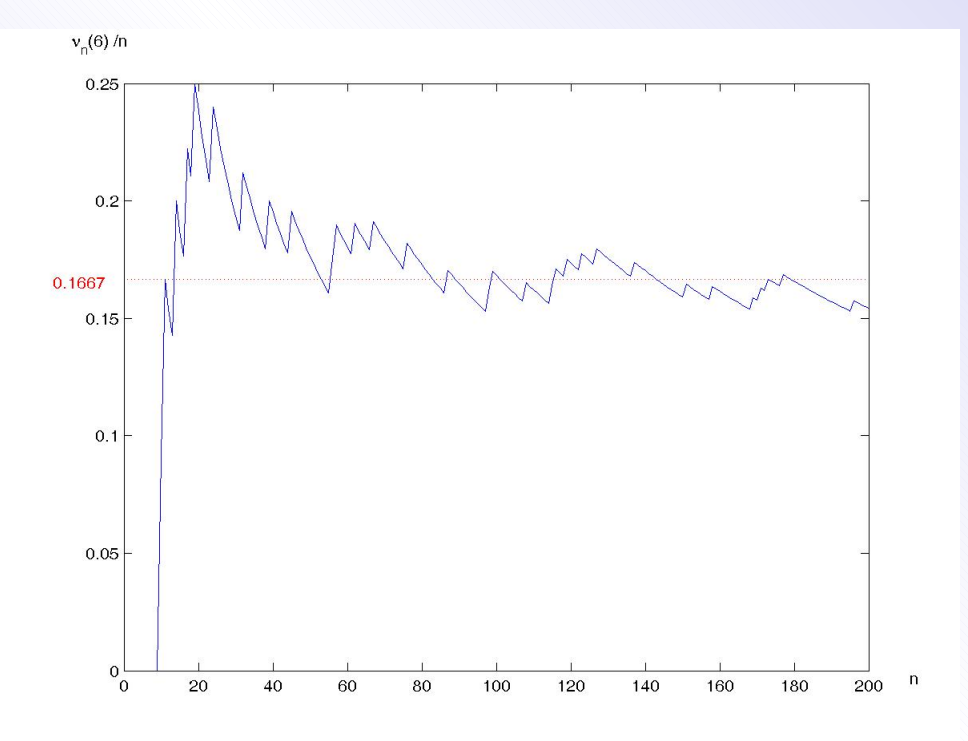

Виж реализациите в [\(38\)](#page-51-0)

•First •Prev •Next •Last •Go Back •Full Screen •Close •Quit

(30)

## При 1000 подхвърляния

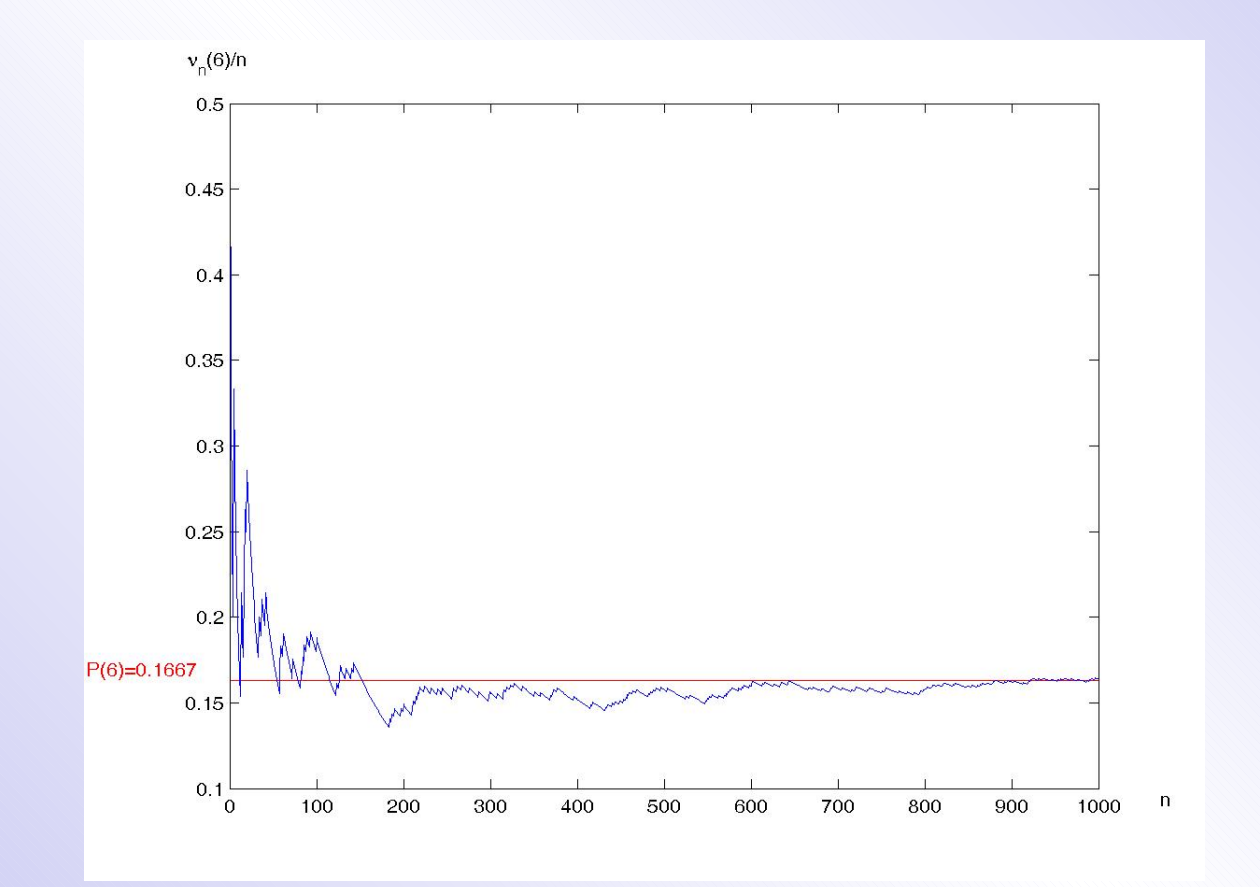

<span id="page-43-0"></span>На Фиг. [11](#page-22-0) с все по-тъмен син цвят са изобразени функциите на разпределение

$$
\frac{\nu_n - n_{\overline{6}}^1}{\sqrt{n_{\overline{6}}^1 (1 - \frac{1}{6})}} = \frac{\frac{\nu_n}{n} - \frac{1}{6}}{\sqrt{\frac{1}{6n} (1 - \frac{1}{6})}},\tag{31}
$$

където  $\nu_n \thicksim Bi(n,\frac{1}{6}),$  съответно за  $n=10, 50, 100, 1000.$ С червен цвят е изобразена функцията на разпределение на  $N(0, 1)$ случайна величина.

Техническото изпълнение при  $n = 1000$  виж в  $(46)$ .

<span id="page-44-0"></span>Пример 3: Подхвърля се симетричен зар 200 пъти. При всяко подхвърляне, се пресмята средният брой точки до момента. Получените резултати са изобразени на следната графика.

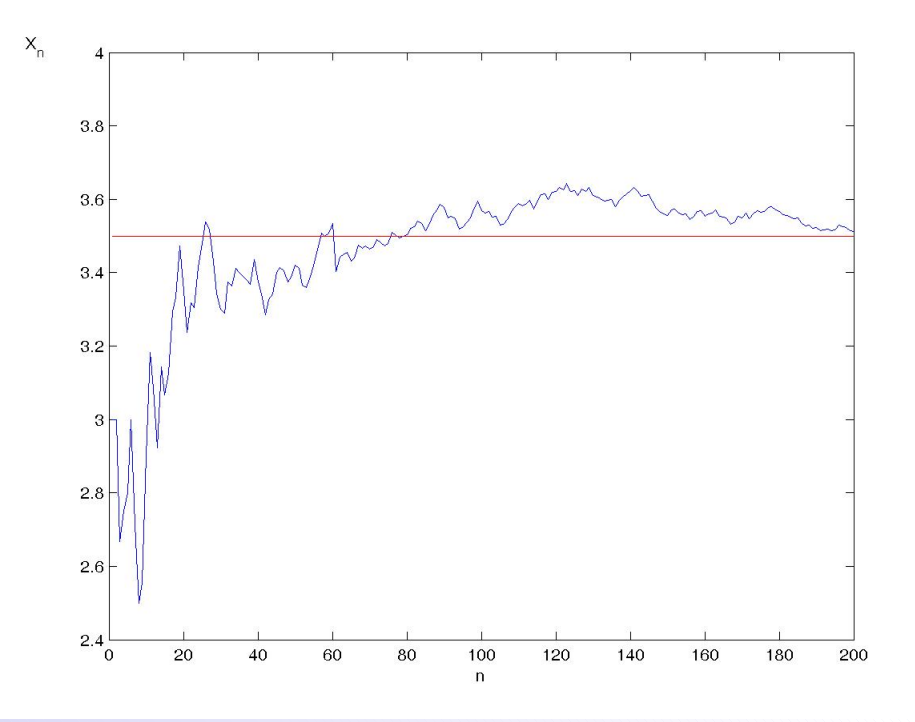

Виж реализациите в [\(38\)](#page-51-0)

•First •Prev •Next •Last •Go Back •Full Screen •Close •Quit

(32)

### При 1000 подхвърляния

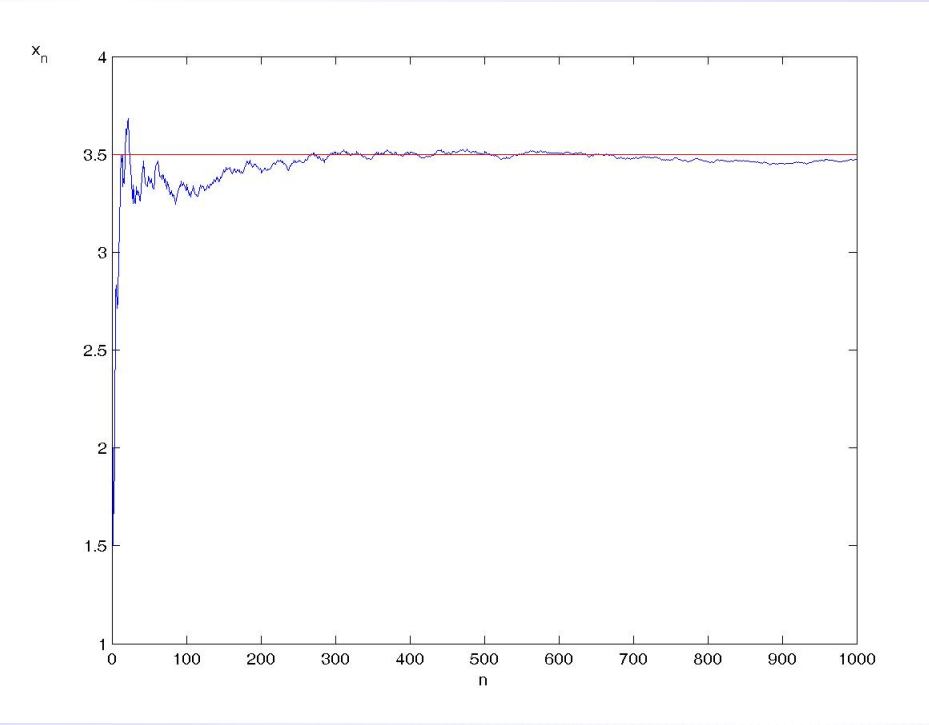

Техническото изпълнение виж в (47).

Виж на Фиг. 13 и Фиг. 14 какво се случва, когато не съществува м.о.

<span id="page-46-0"></span>**Пример 4.** Нека  $X_1, ..., X_n$  са н.е.р. сл. величини и  $X_1$  е броят на точките, които са се паднали при едно подхвърляне на симетричен зар, тогава  $\overline{X}_n$  е средният брой точки, които са се паднали върху зара при *п* подхвърляния. На Фиг. 15 с все по-тъмен син цвят са изобразени функциите на разпределение ф.р. на

$$
\frac{X_1 + \dots + X_n - n.a}{\sigma \sqrt{n}} = \frac{\overline{X}_n - a}{\frac{\sigma}{\sqrt{n}}},\tag{33}
$$

съответно при  $n = 1, 2, 10$  и 100 където,  $a = 3.5$  и  $\sigma = 1.707$ .

Графиката на ф.р. на  $\psi \sim N(0, 1)$  виж на Фиг. 12.

Техническото изпълнение при  $n = 10$  виж в (48).

<span id="page-47-0"></span>**Пример 5.** Нека  $X_1, ..., X_n$  са н.е.р. сл. величини и  $X_1 \sim \Gamma(2, 5)$ . На Фиг. 16 с все по-тъмен син цвят са изобразени функциите на разпределение на

$$
\frac{X_1 + \dots + X_n - n.a}{\sigma \sqrt{n}} = \frac{X_n - a}{\frac{\sigma}{\sqrt{n}}},\tag{34}
$$

съответно при  $n = 1, 2, 10$  и 100 където,  $a = 10$  и  $\sigma^2 = 50$ . С червен цвят е изобразена графиката на ф.р. на  $\psi \sim N(0, 1)$ .

<span id="page-48-0"></span>Пример 6. Извършени са 100 нез. наблюдения върху  $\xi$ . След групировка, с десни краища на интервалите

### 0.1493 0.3526 0.5559 0.7592 0.9624 1.1657 1.3690 1.5723.

честотите в интервалите са се оказали 5, 16, 18, 13, 17, 14, 10, 7, а средната аритметична на резултатите от наблюдението е била 0.8496. Да се провери дали разпределението на наблюдаваната величина е експоненциално.

$$
emp = \sum_{i=1}^{8} \frac{(100 * p_i - f_i)^2}{p_i * 100} = 36.9836
$$
  

$$
\chi_{0.95}^2(6) = 12.5916, \quad \chi_{0.99}^2(6) = 16.8119.
$$

- Виж геометричната интерпретация на  $p_i$  на Фиг. [17;](#page-28-0)
- На Фиг. [18](#page-29-0) и [19](#page-30-0) виж геометричната интерпретация на критичната област и влиянието на изменението на  $\alpha$ .

(36)

<span id="page-49-0"></span> $k = 0:1:8$  $y4 = \text{binopdf}(k, 4, 2/4)$  $y5 = binopdf(k, 5, 2/5)$  $y10 = binopdf(k, 10, 2/10)$  $y20 = binopdf(k, 20, 2/20)$  $y100 = binopdf(k, 100, 2/100)$  $pois=poisspdf(k, 2)$ 

 $plot(k,y4,k,y5,k,y10,k,y20,k,y100,k,pois).$ 

```
x = -5:0.1:5y1=tpdf(x,1)y5 = \text{tpdf}(x,5)y10=tpdf(x,10)y30=tpdf(x,30)z = \text{normpdf}(x,0,1)plot(x, y1,x, y5, x, y10, x, y30,x,z,'-.','color','r')
```
(37)

<span id="page-51-0"></span>Резултати от проведения опит:

3 3 2 3 3 4 1 1 3 6 6 2 1 6 2 4 6 4 6 1 1 5 3 6 5 5 3 1 1 2 3 6 3 5 3 3 3 3 6 1 2 1 5 4 6 4 3 2 4 5 3 1 3 5 5 6 6 3 4 5 2 6 4 4 2 4 6 3 4 3 4 5 3 3 4 6 3 3 4 4 5 4 5 3 2 5 6 5 5 3 1 4 3 1 4 5 5 6 6 1 3 4 2 4 1 4 5 6 5 5 3 4 5 1 6 6 4 2 6 4 5 3 6 1 4 2 6 3 5 1 3 3 3 4 4 1 6 5 5 5 5 2 2 4 4 1 1 2 3 3 6 4 2 3 4 1 5 6 4 1 5 4 5 1 3 3 1 5 6 3 6 1 6 5 3 4 6 4 2 3 2 3 3 3 4 1 2 4 2 4 2 4 4 3 4 6 3 3 2 3

Относто симулирането на подхвърлянето на зар виж [\(39\)](#page-52-0)

(38)

<span id="page-52-0"></span>Можете да симулирате числата, които са се паднали при  $n$ подхвърляния на един зар като се обърнете към функцията

 $unidrnd(k, 1, n)$ 

Тя генерира  $n$  реализации на равномерно разпределена върху  $\{1, 2, ..., k\}$  случайна величина.

За да симулирате резултатите от 200 подхвърляния е достатъчно в командния прозорец на  $MATLAB$  да напишете

 $zar = unidrnd(6, 1, 200).$  (39)

Тук *zar* е името на матрица 1 x 200, която получавате като резултат.

- <span id="page-53-0"></span>• Тест на Колмогоров (Една извадка); Виж [26.](#page-37-0)
- Избор на двустранна, лявостранна или дясностранна критична област при работа с теста на Смирнов (Две извадки). Виж [27.](#page-38-0)

•First •Prev •Next •Last •Go Back •Full Screen •Close •Quit

(40)

- 
- <span id="page-54-0"></span>• Средна на генерална съвкупност и константа
	- с известна и крайна дисперсия; Виж [42.](#page-55-0)
	- с неизвестна дисперсия;
- Средни на две генерални съвкупности
	- от независими и нормално разпределени съвкупности;
		- Виж [43.](#page-56-0)

(41)

- от нормално разпределени съвкупности; Виж [42.](#page-55-0)
- Непараметрични методи; Виж [44.](#page-57-0)
- Средни на повече от две генерални съвкупности
	- Дисперсионен анализ;
	- Tect на Kruskal-Wallis.

(42)

<span id="page-55-0"></span>Извеждат се поотделно критериите за работа с алтернативните хипотези и се демонстрира графично зависимостта на критичната  $\alpha$ бласт от  $\alpha$ .

•  $H_1: m.o. > a;$  Bu  $\leq 20$ .

$$
W_{\alpha} = \{(x_1, x_2, ... x_n) : \frac{X_n - a}{\frac{\sigma}{\sqrt{n}}} \ge x_{1-\alpha}\}\
$$

$$
\bullet\ H_1: m.o. < a;
$$

$$
W_{\alpha} = \{(x_1, x_2, \ldots x_n) : \frac{a - \overline{X}_n}{\frac{\sigma}{\sqrt{n}}} \ge x_{1-\alpha}\}\
$$

•  $H_1 : m.o. \neq a;$  Bu  $H_1 : m.o. \neq a;$ 

$$
W_{\alpha} = \{(x_1, x_2, \ldots x_n) : |\frac{a - \overline{X}_n}{\frac{\sigma}{\sqrt{n}}}| \ge x_{1-\frac{\alpha}{2}}\}
$$

•First •Prev •Next •Last •Go Back •Full Screen •Close •Quit

(43)

- <span id="page-56-0"></span>• С изнестни дисперсии;
- С неизвестни дисперсии.

 $(44)$ 

- <span id="page-57-0"></span>• Критерий на знаците;
- Независими извадки. Критерий на Wilkokson.

```
z10 = \text{unidrnd}(6,1000,10);
```

```
function [y] = c6(a)[m,n]=size(a);
for i=1:m
    br = 0for j=1:nif a(i, j) == 6,
          br = br + 1;else br = br;
       end
       y(i) = br;end
end y
```

```
c10 = c6(z10);x10 = (c10/10-1/6)/sqrt(1/(6/10*(1-1/6)));\text{cdfplot}(x10)hold on
```
•First •Prev •Next •Last •Go Back •Full Screen •Close •Quit

(45)

```
(46)
```

```
>>i_1000 = 0:1:1000>> k_1000 = (i_1000-1000*1/6)/sqrt(1000*1/6*5/6)
>> a_1000=binocdf(i_1000,1000,1/6)
>>y(1)=0>>y(2)=a_1000(1)>>x(1)=k_1000(1)>>x(2)=k_1000(1)>>for s=2:1001
x(2*s)=k_1000(s)x(2*s-1)=k_1000(s)y(2*s)=a_1000(s)y(2*s-1)=a_1000(s-1)end
\text{Pplot}(x, y)>>x = -3:1:3\rightarrownormcdf(x)>>hold on
>>plot(x,ans)
```

```
k = \text{unidrnd}(6, 1, 1000);
```

```
function [y] = k \text{olm}(m)y(1) = 0;[p,q]=size(m)
for i=1:q
    y(i) = mean(m(1:i))end
```
 $sr=\text{kolm}(k);$ plot(sr)

(47)

```
z10=unidrnd(6,1000,10)
```

```
function [y] = clt(a)[m,n]=size(a);
for i=1:m
    y(i)=(mean(a(i,[1:n]))-3.5)/1.707*sqrt(n)end
```
 $y10=ct(z10)$ cdfplot(y10) hold on

(48)

```
(49)
```

```
X2 = \text{unifrnd}(0,1,1,50)e=unidrnd(0,1,50,1)plotmatrix([X2, X2+2*e],[X2+e (X2-e/10-0.5).^2])
```
c =  $[X2 \ X2+2*e \ X2+e \ (X2-e/10-0.5)$ .<sup>2</sup>]

 $S = \text{correct}(c)$  $\overline{S}$  =  $S_{\perp}$ 

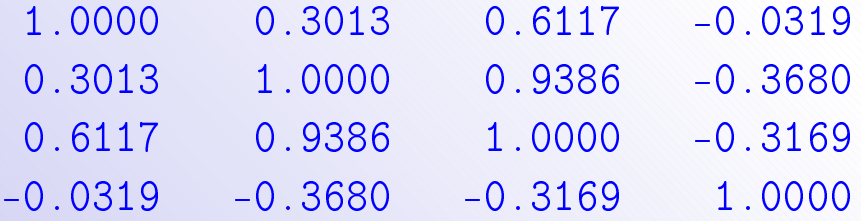

```
(50)
```

```
X2 = \text{unifrnd}(0,1,1,50)e=unidrnd(0,1,50,1)polytool(X2, X2+e)s = sqrt(sum(residuals)/(50-2-1))
```

```
sY = std(X2(:, 4)+e(:, 4))
```

```
sqrt(1-s/sY)
```
(51)

- <span id="page-64-0"></span> $x =$  weibrnd $(1, 2, 100, 1);$
- $\ast$  cdfplot(x)
- $\chi x = 0:1:3$
- ¿ hold on
- $\Rightarrow \text{plot}(xx, \text{weibcdf}(xx, 1, 2))$
- $\rightarrow$  plot(xx, expcdf(xx, 1))
- $\ast$  kstest(x, [x weibcdf(x, 1, 2)], 0.5)
- $h = 0$
- $\ast$  kstest(x, [x expcdf(x, 1)], 0.5)
- $h = 1$

(52)

- <span id="page-65-0"></span> $x =$  weibrnd $(1, 2, 100, 1);$
- $\ast$  [f,y1] = hist(x)
- $\chi x = 0:1:3$
- $\rightarrow$  plot(xx, exppdf(xx, 0.8496))
- $\epsilon = \exp \left( \frac{\text{df}}{\text{y1}}, \frac{0.8496}{0} \right)$
- $e = 0.1611\ 0.3397\ 0.4801\ 0.5908\ 0.6779\ 0.7464\ 0.8004\ 0.8429$
- $\phi$  p = [e(1) e(2:7)-e(1:6) 1-e(7)]
- $p = 0.1611\ 0.1786\ 0.1405\ 0.1106\ 0.0871\ 0.0686\ 0.0539\ 0.1996$
- $\Rightarrow emp = sum((100 * p f).^{2}./(p * 100))$
- \*  $\chi_{0.95}^2(8-1-1) = chi2inv(1-0.05, 6)$
- \*  $\chi^{2}_{0.99}(8-1-1) = chi2inv(1-0.01, 6)$

(53)

```
\hat{p} [h,p,k] = kstest2(x,y,0.05,0)
h = 1p = 0.0050k = 0.2400\phi [h,p,k] = kstest2(x,y,0.05,1)
h = 0p = 0.1728k = 0.1300\phi [h,p,k] = kstest2(x,y,0.05,-1)
h = 1p = 0.0025k = 0.2400
```